# The OmicCircos usages by examples

Ying Hu and Chunhua Yan

October 13, 2014

# **Contents**

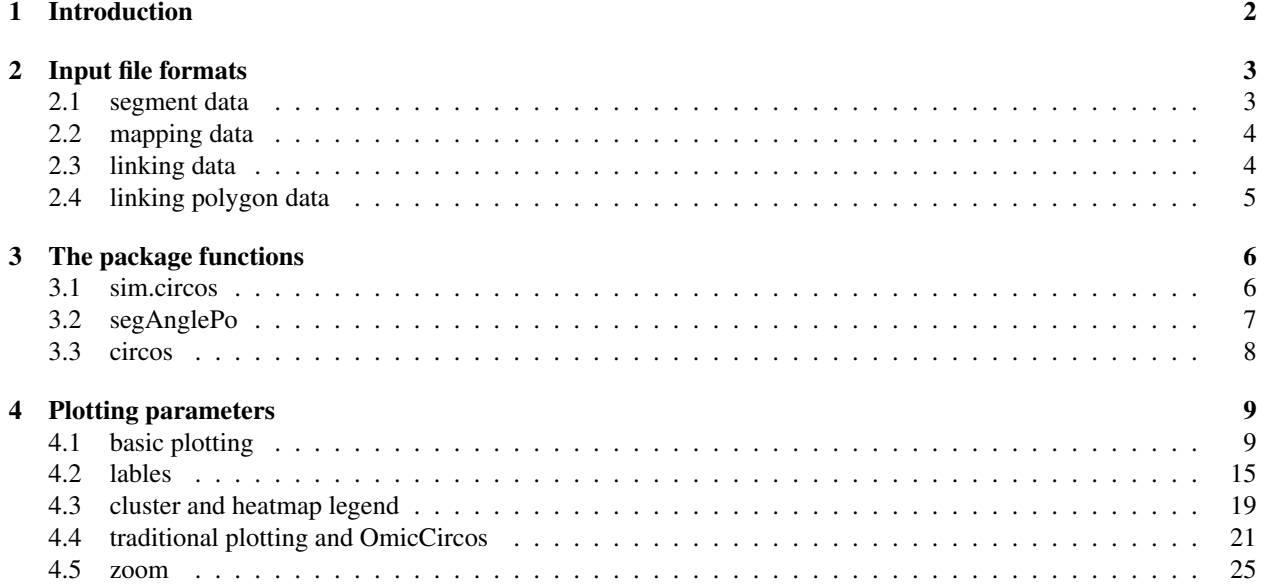

# <span id="page-1-0"></span>1 Introduction

The OmicCircos is to generate high-quality circular plots for visualizing variations in genomic data. The data can be gene or chromosome position-based values for mutation, copy number variation, expression, and methylation. OmicCircos is capable of displaying variations in scatterplot, line, and text label. The relationships between genomic features can be presented in polygon and curve. By utilizing the statistical and graphic functions in R/Bioconductor environment, OmicCircos is also able to draw boxplot, histogram, and heatmap from multiple sample data.

In this vignette, we will introduce the package plotting functions using simulation data sets and TCGA gene expression and copy umber variation (cnv) data sets (http://www.cancergenome.nih.gov/). A quick way to load the vignette examples is:

1 | vignette ("OmicCircos")

# <span id="page-2-0"></span>2 Input file formats

There are four input data files in the package: segment data, mapping data, linking data and linking polygon data.

#### <span id="page-2-1"></span>2.1 segment data

The first input file segment data lays out the foundation for a circular graph. Column 1 should be the segment or chromosome name. Columns 2 and 3 are the start and end points of the segment. Columns 4 and 5 are optional and used as segment or other segment name and description. The package comes with the segment data for human (hg18 and hg19) or mouse (mm9 and mm10). Let's start by loading the package

```
1 options (strings As Factors = FALSE);
2 library (OmicCircos);
3 \mid # load the hg18 segment data
4 \mid data (UCSC.hg18.chr);5 \mid # display the first six rows of the data
6 | head ( UCSC.hg18.chr );
```

```
## Loading required package: GenomicRanges
## Loading required package: BiocGenerics
## Loading required package: parallel
##
## Attaching package: 'BiocGenerics'
##
## The following objects are masked from 'package:parallel':
##
## clusterApply, clusterApplyLB, clusterCall, clusterEvalQ,
## clusterExport, clusterMap, parApply, parCapply, parLapply,
## parLapplyLB, parRapply, parSapply, parSapplyLB
##
## The following object is masked from 'package:stats':
##
## xtabs
##
## The following objects are masked from 'package:base':
##
## Filter, Find, Map, Position, Reduce, anyDuplicated, append,
## as.data.frame, as.vector, cbind, colnames, do.call,
## duplicated, eval, evalq, get, intersect, is.unsorted, lapply,
## mapply, match, mget, order, paste, pmax, pmax.int, pmin,
## pmin.int, rank, rbind, rep.int, rownames, sapply, setdiff,
## sort, table, tapply, union, unique, unlist, unsplit
##
## Loading required package: S4Vectors
## Loading required package: stats4
## Loading required package: IRanges
## Loading required package: GenomeInfoDb
## chrom chromStart chromEnd name gieStain
## 1 chr1 0 2300000 p36.33 gneg
## 2 chr1 2300000 5300000 p36.32 gpos25
## 3 chr1 5300000 7100000 p36.31 gneg
```
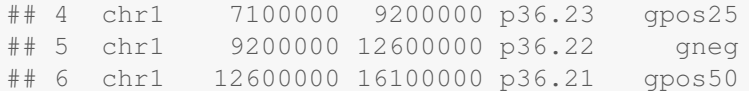

#### <span id="page-3-0"></span>2.2 mapping data

The second input file mapping data is an R data frame which includes values to be drawn in the graph. Columns 1 and 2 are segment name and position respectively. And the third column is optional which can be the value or name. In the following example, the third column is the gene symbol.

```
1 | options (strings As Factors = FALSE);
2 \mid # load the OmicCircos-package
3 | library (OmicCircos);
4 \mid # load the gene expression data sets as the mapping data
5 \mid data(TCGA.BC. gene.exp. 2k. 60);6 \# display the first six rows and the first six columns of the data
7 \vert head (TCGA.BC.gene.exp.2k.60 [, c (1:6)]);
```

```
## chr po NAME TCGA.A1.A0SK.01A TCGA.A1.A0SO.01A
## 1 1 939245.5 ISG15 -3.618 -2.286
## 2 1 2533140.5 MMEL1 -2.832 -3.093
## 3 1 6446321.0 TNFRSF25 2.559 -0.660
## 4 1 7832974.5 UTS2 1.708 -0.726
## 5 1 7912164.5 TNFRSF9 -0.189 -0.768
## 6 1 9989253.0 RBP7 0.817 -0.463
## TCGA.A2.A04W.01A
\# \# 1 -0.998## 2 1.037
\# # 3 -0.705## 4 -0.102
## 5 1.020
\# \# 6 -1.472
```
#### <span id="page-3-1"></span>2.3 linking data

The third file linking data is for linking two points. Columns 1 and 4 are segment names for the two anchor points. Columns 2 and 5 are the point positions on the segments. Columns 3 and 6 are the names of the two points. Column 7 is optional and could be used for the link type description.

```
1 | options (strings As Factors = FALSE);
2 \mid # load the OmicCircos-package
3 library (OmicCircos);
4 \mid # load the gene fusion data sets as the linked data
5 data (TCGA.BC.fus);
6 \mid \# display the first six rows and the first six coloumns of the data
7 \mid \text{head}(\text{TCGA.BC.fus}[, c(1:6) ]);
```
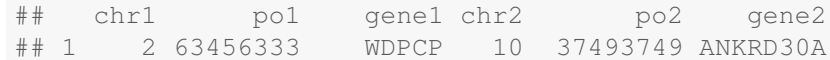

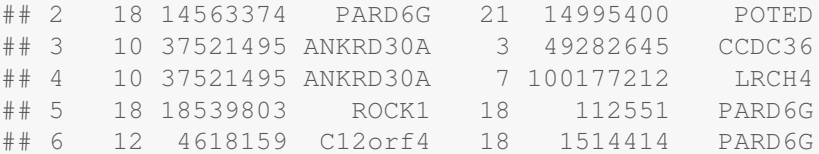

# <span id="page-4-0"></span>2.4 linking polygon data

The last input file linking polygon data is for linking two sub-segments. In the data frame, columns 1, 2 and 3 are name, start and end points for first segment and columns 4, 5 and 6 are for the second segment in the same order. Here is an example by homological analysis between human and mouse. One row is one of the homological segments between the species.

```
1 | options (strings As Factors = FALSE);
2 \mid # load the OmicCircos-package
3 | library (OmicCircos);
4 \mid # load the genome comparison data sets as the linked data
5 \mid data (UCSC.hs_cyto_mm);
6 \mid # display the first six rows of the data
7 \mid head (UCSC.hs_cyto_mm);
```

```
## hs.chr hs.start hs.end mm.chr mm.start mm.end
## 1 1 168564 19853547 4 155606060 137469648
## 2 1 19999359 19853547 14 119903262 124902244
## 3 1 20114146 42595152 4 137324970 117524887
## 4 1 42702806 42595152 2 156994785 117524887
## 5 1 42707481 43332813 4 117433768 116843734
## 6 1 43355885 43332813 7 100327829 116843734
```
# <span id="page-5-0"></span>3 The package functions

There are three main functions in the package: sim.circos, seg.engle.po and circos.

### <span id="page-5-1"></span>3.1 sim.circos

The sim.circos function is a simulation function that is used to generate the four input files. In the following example, there are 10 segments, 10 individuals, 10 links and 10 link.pgs. For each segment, the range of the point number is from 20 to 50. The values will be generated by rnorm(1) + i. The i is the ordinal number of the segments. The values are increased by the segment order.

```
1 options (strings As Factors = FALSE);
2 \mid # load the OmicCircos-package
3 | library (OmicCircos);
 4 \mid # set up the initial parameters
 5 \mid \text{seg.num} \leftarrow 10;6 | ind.num \leftarrow 20;
7 \mid \text{seg.po} \quad \leftarrow c(20:50);8 \mid \text{link}. num \leftarrow 10;
9 \mid \text{link.pg.num} \leftarrow 10;10 # run sim.circos function
11 \mid \text{sim.out} \quad \leftarrow \text{sim.circos}(\text{seg}= \text{seg.num}, \text{po}= \text{seg.po}, \text{ind}= \text{ind.num}, \text{link}= \text{link.num}, \text{link.pg}=link.py.num);12 \mid \# display the data set names
13 names (sim.out)
14 \mid # display the segment data
15 | head (sim.out$ seg. frame [, c(1:3)])
```

```
## seg.name seg.Start seg.End
## 1 chr1 0 1
## 2 chr1 1 2
## 3 chr1 2 3
## 4 chr1 3 4
## 5 chr1 4 5
## 6 chr1 5 6
```

```
1 \mid \# display the mapping data
2 | head ( sim. out \s eg. mapping [, c (1:5)])
```

```
## seg.name seg.po name1 name2 name3
## 1 chr1 1 1.784 0.447 -0.363
## 2 chr1 2 0.786 0.263 0.947
## 3 chr1 3 2.289 1.389 2.725
## 4 chr1 4 0.406 3.139 -0.086
## 5 chr1 5 1.028 -0.358 -0.365
## 6 chr1 6 2.785 1.799 -0.164
```

```
1 \mid # display the linking data
```

```
2 \mid head(sim.out \$ seg.link)
```
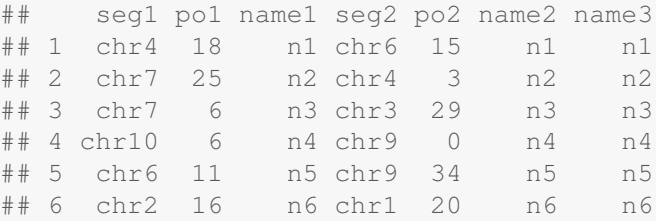

```
1 \mid # display the linking polygon data
2 \mid head(sim.out$seg.link.py)
```
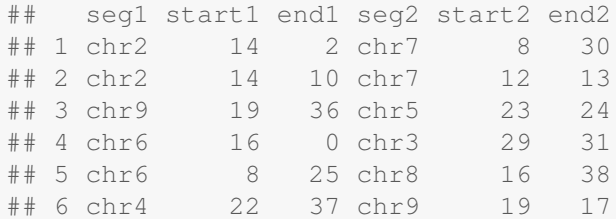

## <span id="page-6-0"></span>3.2 segAnglePo

The segAnglePo function converts the segment pointer positions into angle values and returns a data frame.

```
1 options (strings As Factors = FALSE);
2 \mid # load the OmicCircos-package
 3 | library (OmicCircos);
 4 \mid # set up the initial parameters
5 \mid \text{seg.num} \quad \leftarrow 10;6 ind.num \leftarrow 20;
7 \mid \text{seg.po} \quad \leftarrow \text{c} (20:50);8 \mid \text{link num} \quad \leftarrow 10;9 \mid \text{link.pg.num} \leftarrow 10;10 \mid # run sim.circos function
11 \mid \text{sim.out} \leftarrow \text{sim.circos}(\text{seg}= \text{seg.num}, \text{po}= \text{seg.po}, \text{ind}= \text{ind.num}, \text{link}= \text{link.num}, \text{link.pg}=link.pg.num ;
12 \mid # To get the segment data
13 \mid \text{seg.f} \quad \leftarrow \text{sim.out \$ seg.frame};14 \mid # rename the segment names
15 \vert seg. name \leftarrow paste ("chr", 1: seg. num, sep="");
16 # run segAnglePo function
17 \mid db \leftrightarrow segAnglePo (seg.f, seg=seg.name);
18 db [, 2 ] \leftarrow round (as. numeric (db [, 2 ]), 3);
19 \vert db [,3] \leftarrow round (as.numeric (db [,3]), 3);
20 \mid # To display the result
21 db
```
## seg.name angle.start angle.end seg.sum.start seg.sum.end seg.start ## [1,] "chr1" "270" "296.077" "0" "26" "0" ## [2,] "chr2" "298.077" "319.139" "26" "47" "0" ## [3,] "chr3" "321.139" "356.242" "47" "82" "0"

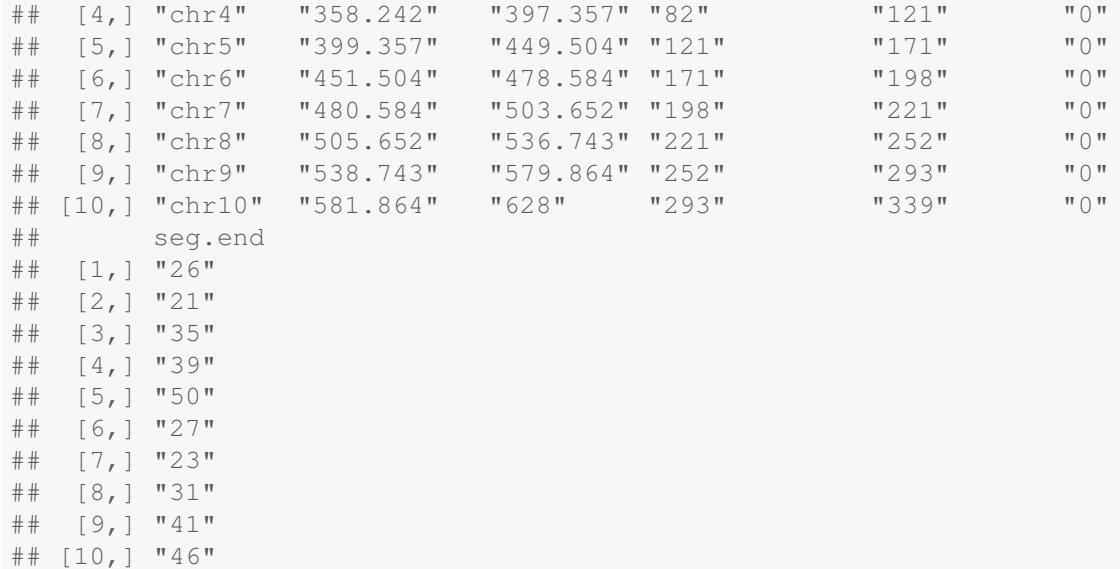

In the above example, there are 10 segments, one segment per row. Column 1 is segment name. Columns 2, 3 are the start and end angles of the segment. Column 4 and 5 are the accumulative start and end points. Column 6 and 7 are the start and end point for the segment. The plotting is clockwise and the start pointer is at 12 oclock (270 degree) only.

### <span id="page-7-0"></span>3.3 circos

The circos is the main function to draw different shapes of the circle. The shapes can be scatterplots, lines and polygons. The function supports multiple samples to draw boxplot, histogram, multiple lines and heatmap. The detail usages of the function are in next sections.

# <span id="page-8-0"></span>4 Plotting parameters

## <span id="page-8-1"></span>4.1 basic plotting

The input data sets were generated by sim.circos function.

```
1 options (strings As Factors = FALSE);
2 library (OmicCircos);
3 options (strings As Factors = FALSE);
 4 \vert set . seed (1234);5
6 \mid \# initial
7 \text{~} \text{seg.num} \quad \leftarrow 10;8 \mid \text{ind. num} \quad \leftarrow 20;9 \mid \text{seg.po} \quad \leftarrow c(20:50);10 link.num \leftarrow 10;
11 link.pg.num \leftarrow 10;
12
13 \mid \text{sim.out} \leftarrow \text{sim.circos} (seg=seg.num, po=seg.po, ind=ind.num, link=link.num,
14 link.pg=link.pg.num);
15
16 \mid \text{seg.f} \quad \leftarrow \text{sim.out\$seg.frame};
17 \mid \text{seg.v} \leftarrow \text{sim.out\$seg.mapping};18 link.v \leftarrow sim.out$seg.link
19 link.pg.v \leftarrow sim.out$seg.link.pg
20 \mid \text{seg.num} \quad \leftarrow \text{length} (\text{unique}(\text{seg.f}[\,,1]));
21
22 \mid # name segment (option)
23 seg.name \leftarrow paste ("chr", 1:seg.num, sep="");
24 \mid db \leftarrow \text{segAnglePo}(\text{seg.f}, \text{seg-seg.name});25 \mid # set transparent colors
26 colors \leftarrow rainbow (seg.num, alpha=0.5);
```
To create square figure and get perfect circle is by the same values in width, height and in the same values in the numbers of lines of the margin.

```
1 \mid \text{par}(\text{mar}=c(2, 2, 2, 2));
\sqrt{2}3 \mid \text{plot}(c(1,800), c(1,800), \text{type} = \text{m}, \text{axes}=F, \text{slab} = \text{m}, \text{ylab} = \text{m}, \text{main} = \text{m};4 #
s circos (R=400, cir=db, type="chr", col=colors, print.chr.lab=T, W=4, scale=T);
6 \vert circos (R=360, cir=db, W=40, mapping=seg.v, col.v=3, type="1", B=T, col=colors [1],
         lwd = 0.1, scal = T;
7 \vert \text{circos} (\textbf{R} = 320, \text{ cir}=db, W = 40, \text{ mapping} = \text{seg.v.} \text{col.v} = 3, \text{ type} = \text{ls} \text{ s}, B = F, \text{col}= \text{colors} [3],lwd = 0.1, scal = T;
 \frac{1}{8} circos (R=280, cir=db, W=40, mapping=seg.v, col.v=3, type="lh", B=T, col=colors [7],
         lwd = 0.1, scal = T;
9 \vert \text{circos} (\mathbf{R} = 240, \text{ cir}=db, W = 40, \text{mapping} = \text{seg. v}, \text{col. v} = 19, \text{type} = \text{m. w. } \text{BeF, col} = \text{colors}, \text{lwd}=0.1, scale=T;
10 circos (R=200, \text{ cir}=db, W=40, \text{mapping}=seg.v, col.v=19, type="ml2", B=T, col=colors, lwd=0.1 );
11 circos (\mathbf{R} = 160, \text{ cir} = \text{db}, \text{W} = 40, \text{mapping} = \text{seg.v}, \text{col.v} = 19, \text{type} = \text{m} = 13 \text{ m}, \text{B} = \text{F}, \text{cutoff} = 5, \text{lwd} = 0. 1 ) ;
12 circos (R=150, cir=db, W=40, mapping=link.v, type="link", lwd=2, col=colors);
13 \mid \text{circos (R=150, cir=db, W=40, mapping=link.py.v., type="link.py," lwd=2, col=colors);}
```
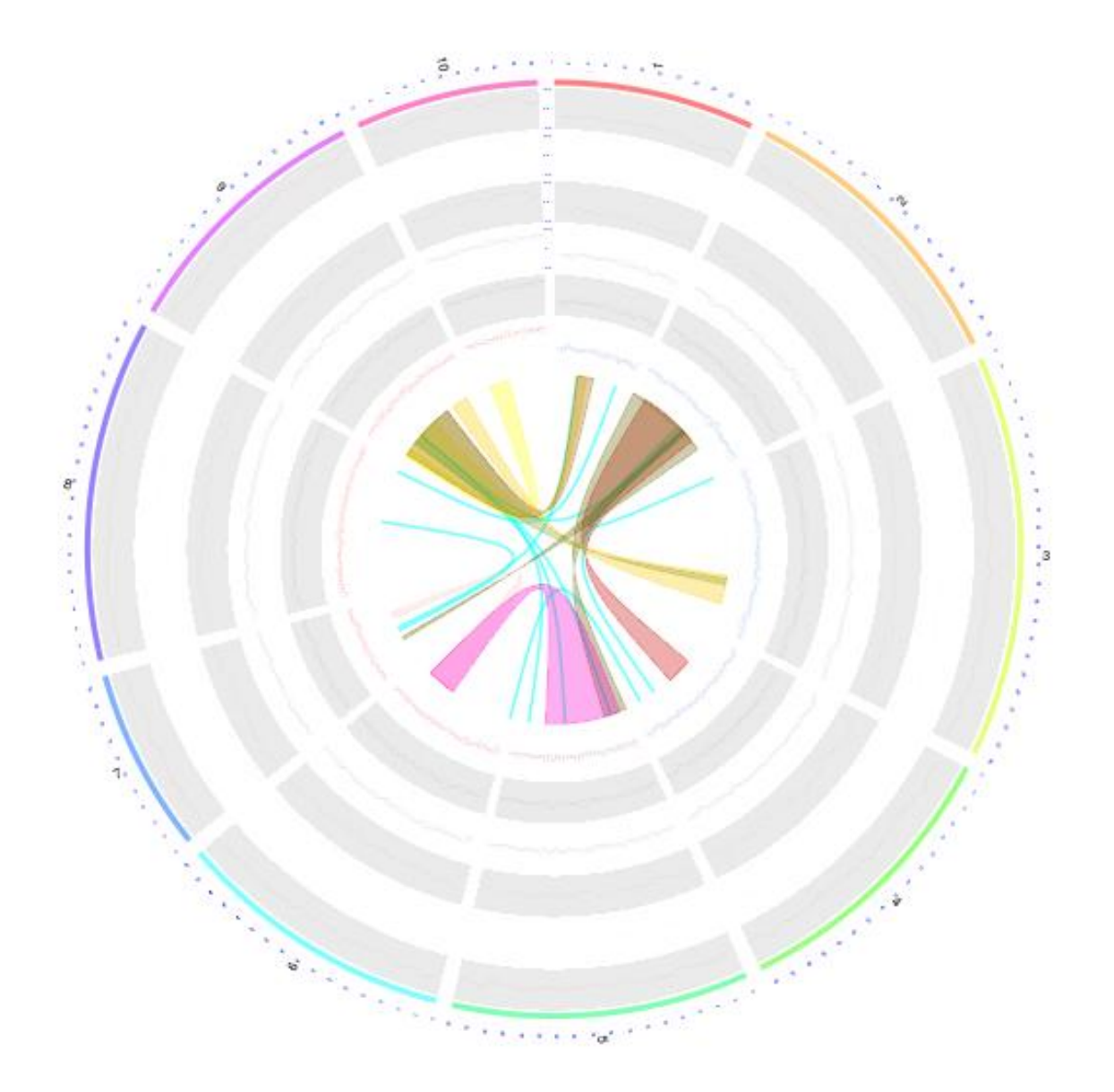

Figure 1

In figure 2, from outside to inside, the first track is the boxplot by the samples from column  $8$  (col.v=8) to the last column sample with the scale. Track 2 is the histogram (in horizontal) for multiple samples. Track 3 is the scatter plots for multiple samples. Tracks 4, 5 and 6 are the histogram (in vertical), scatter plot and vertical line by one sample without the scale.

```
1 | options (strings As Factors = FALSE);
 2 library (OmicCircos);
 3 \; | \; set \; set \; set (1234) ;4
 5 \mid #\# initial
 6 | seg.num \leftarrow 10;
 7 | ind.num \leftarrow 20;
 8 \mid \text{seg.po} \quad \leftarrow c(20:50);9 \mid \text{link num} \leftarrow 10;10 link.pg.num \leftarrow 10;
11
12 \mid \text{sim.out} \leftarrow \text{sim.circos}(\text{seg-seg.num}, \text{po-seg.po}, \text{ind=ind.num}, \text{link=link.num},13 link.pg=link.pg.num);
14
15 seg.f \leftarrow sim.out$seg.frame;
16 \mid \text{seg.v} \leftarrow \text{sim.out\$seg.mapping};17 \mid \text{link.v} \quad \leftarrow \text{sim.out \$ seg.linalg}18 \mid \text{link.p.g.} v \leftarrow \text{sim.out$seg.link.p.g.}19 \vert seg.num \leftarrow length (unique (seg.f[,1]));
20
21 \mid # \text{ select segments}22 \mid \text{seg.name} \leftarrow \text{paste}("chr", 1: \text{seg.run}, \text{sep} = "");23 db \leftarrow segAnglePo (seg.f, seg=seg.name);
24
25 | colors \leftarrow rainbow (seg.num, alpha=0.5);
 1 | \textbf{par} (\text{mar}=c (2, 2, 2, 2));
2
 3 \mid \text{plot}(c(1,800)), c(1,800), type="n", axes=F, xlab="", ylab="", main="");
 4 \mid \text{circos} (\mathbf{R} = 400, \text{ type} = \text{"chr", cir = db, col = colors, print.chr.lab = T, W = 4, scale = T)};5 \vert \text{circos}(\textbf{R} = 360, \text{ cir}=db, W = 40, \text{mapping} = \text{seg.v.} \text{coliv} = 8, \text{type} = \text{boxv.}, \text{col}=colors [1],lwd = 0.1, scal = T;
```
6 circos  $(R=320, \text{ cir}=db, W=40,$  mapping= $seg.v, col.v=8, type="hist", B=T, col=colors [3],$  $lwd = 0.1$ ,  $scale = T$ ;  $7 \vert \text{circos} (\text{R} = 280, \text{ cir} = db, \text{W} = 40, \text{mapping} = \text{seg.v}, \text{col.v} = 8, \text{type} = \text{ms}$ ",  $B = T, \text{col} = \text{colors} [7],$  $lwd = 0.1$ ,  $scal = T$ ;  $8 \vert \text{circos} (\mathbf{R} = 240, \text{ cir}=db, W = 40, \text{mapping} = \text{seg. v}, \text{col. v} = 3, \text{type} = \text{"h", B=F, col=colors [2],}$  $1wd = 0.1$  );  $9 \vert$  circos (R=200, cir=db, W=40, mapping=seg.v, col.v=3, type="s", B=T, col=colors, lwd=0.1 ) ; 10 circos  $(\mathbf{R} = 160, \text{ cir} = \text{db}, \text{W} = 40, \text{mapping} = \text{seg.v}, \text{col.v} = 3, \text{type} = \text{rb}, \text{B} = \text{F}, \text{col} = \text{colors}, \text{lwd} = 0.1$ ) ; 11 circos ( $\mathbf{R} = 150$ , cir $=$ db,  $W = 40$ , mapping= $\text{link.v}$ , type=" $\text{link}$ ",  $\text{lwd} = 2$ , col=colors);  $12 \mid \text{circos} (\textbf{R} = 150, \text{circedb}, \text{W} = 40, \text{mapping} = \text{link}.pg.v, \text{type} = \text{link}.pg", \text{lwd} = 2, \text{col} = \text{colors}};$ 

In figure 3, from outside to inside, track 1 is the three lines for quantile values by the samples from column 8  $\text{(col.v=8)}$  with the scale. The middle line is for the median, the outside line is for 90% (or 75% if using type=<93>quant75<94>) and the inside line is for 1-90%. Track 2 is the circle points with the center=median and radium=variance. Track 3 is the circle plot with the center equal to the mean and scaled value (for example, the range from 0 to 3). Tracks 4 is the heatmap.Track 5 is the circle plot with the center=median and radium=standard deviation. Track 6 is the 95%

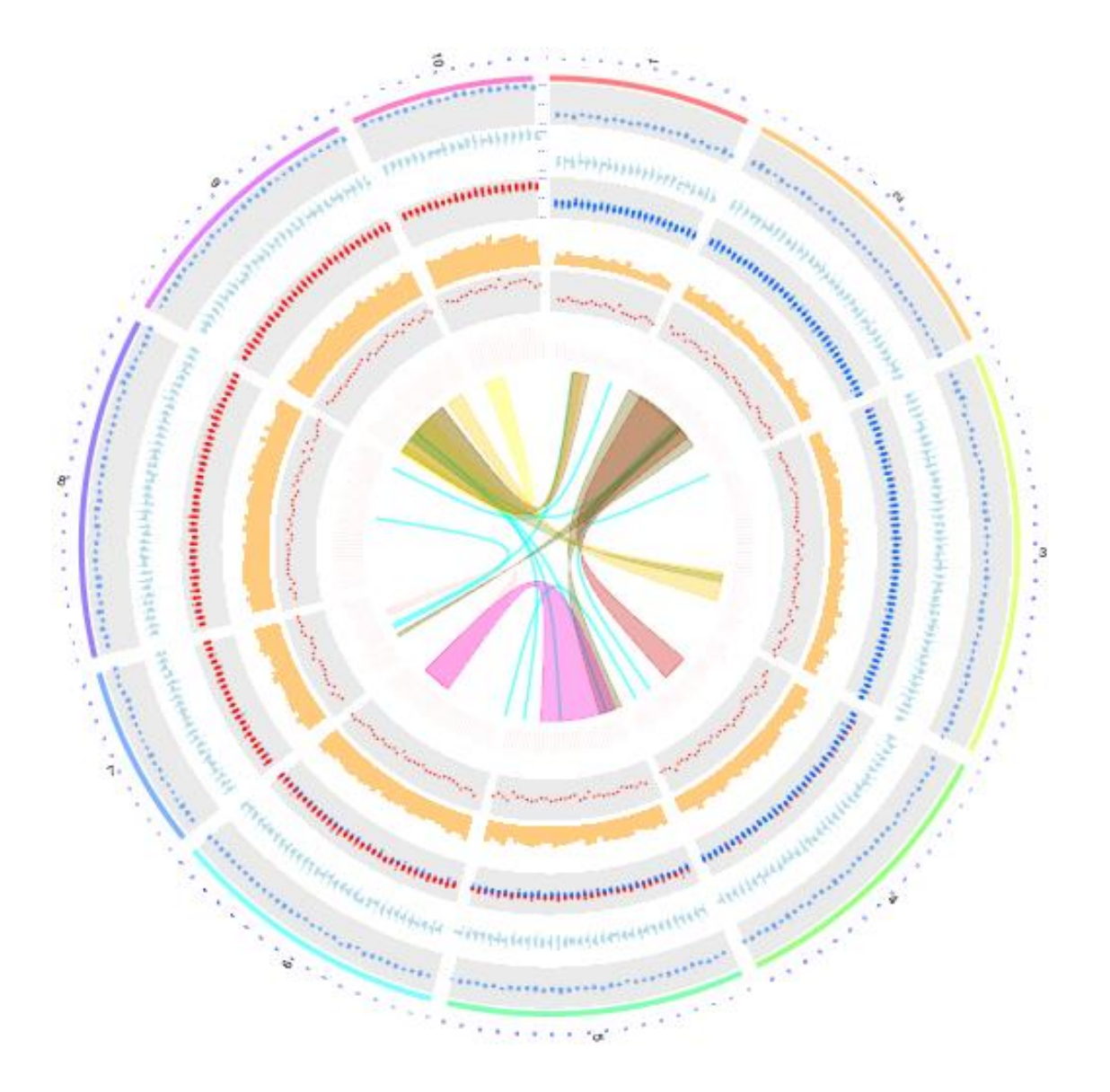

Figure 2

confidence interval of the samples.

```
1 | options (strings As Factors = FALSE);
2 library (OmicCircos);
3 \mid \text{set}.\text{seed}(1234);4
 5 \mid #\# initial
 6 seg.num \leftarrow 10;
7 | ind.num \leftarrow 20;
8 \mid \text{seg.po} \leftarrow c(20:50);9 \mid \text{link num} \leftarrow 10;10 link.pg.num \leftarrow 10;
11
12 \mid \text{sim.out} \leftarrow \text{sim.circos}(\text{seg}=\text{seg.num}, \text{po}=\text{seg.po}, \text{ind}=\text{ind.num}, \text{link}=\text{link.num},13 link.pg=link.pg.num);
14
15 seg.f \leftarrow sim.out$seg.frame;
16 \mid \text{seg.v} \leftarrow \text{sim.out\$seg.mapping};17 \mid \text{link.v} \quad \leftarrow \text{sim.out \$ seg.linalg}18 link.pg.v \leftarrow sim.out$seg.link.pg
19 \vert seg.num \leftarrow length (unique (seg.f[,1]));
20
21 \; # \; #22 | \text{seg.name} \leftarrow \text{paste}("chr", 1: \text{seg.num}, \text{sep} = "");23 db \leftarrow segAnglePo (seg.f, seg=seg.name);
24
25 \vert \text{colors} \vert \leftarrow \text{rainbow}(\text{seg.num}, \text{ alpha=0.5});1 \mid \textbf{par}(\text{mar}=c(2, 2, 2, 2));
2 \mid plot(c(1, 800), c(1, 800), type="n", axes=F, xlab="", ylab="", main="");3
 4 \vert \text{circos (R=400, type="chr", cir=db, col=colors, print.chr.lab=T, W=4, scale=T);}5 \mid \text{circos} (\mathbf{R} = 360, \text{ cir} = db, \text{W} = 40, \text{mapping} = \text{seg.v}, \text{col.v} = 8, \text{type} = \text{quant90", } \text{B} = \text{F}, \text{col} = \text{colors},lwd = 0.1, scal = T;
 6 \mid \text{circ } (R=320, \text{ cir}=db, W=40, \text{ mapping}=seg.v, \text{col } v=3, \text{ type} = "sv", \text{ B=T}, \text{col}=colors [7], \text{lwd}=0.1, scale=T;
 7 \vert \text{cicos (R=280, cir=db, W=40, mapping=seg.v, col.v=3, type="ss", B=F, col=colors [3], lwd=0.1, \text{scale}=T);
 8 \vert \text{circos} (\mathbf{R} = 240, \text{ cir}=db, W = 40, \text{mapping}=seg.v, col.v=8, type="heatmap", lwd=3);9 \mid \text{circos (R=200, cir=db, W=40, mapping=seg.v, col.v=3, type=" s.s d", B=F, col=colors [4],}1wd = 0.1 ) :
10 circos (\mathbf{R} = 160, \text{ cir} = \text{db}, \text{W} = 40, \text{mapping} = \text{seg.v}, \text{col.v} = 3, \text{type} = \text{ri} = 95^\circ, \text{B} = \text{T}, \text{col} = \text{colors} [4],1wd = 0.1 ) :
11 circos (R=150, \text{ cir}=db, W=40, \text{mapping}=link.v, type="link", lwd=2, col=colors);12 \mid \text{circos} (\textbf{R} = 150, \text{circed}), W = 40, \text{mapping} = \text{link} \cdot \text{pg} \cdot \text{v}, \text{type} = \text{link} \cdot \text{pg} \cdot \text{w}, \text{lwd} = 2, \text{col} = \text{colors};
13
14 | the . c o l 1 = rainbow (10, \text{ alpha}=0.3) [3];
15 highlight \leftarrow c(160, 410, 6, 2, 6, 10, \text{ the.} \text{col1}, \text{ the.} \text{col1});16 circos (\mathbb{R}=110, cir=db, W=40, mapping=highlight, type="hl", lwd=2);
17
18 | the . c o l 1 = rainbow (10, \text{ alpha}=0.01) [3];
19 | the . c o 12 = \text{rainbow}(10, \text{ alpha}=0.8) [1];
20 \midhighlight \leftarrow c(160, 410, 6, 12, 7, 10, the .coll, the .coll);
21 circos (R=110, \text{ cir}=db, W=40, \text{mapping}=highlight, type="hl", lwd=2);
```
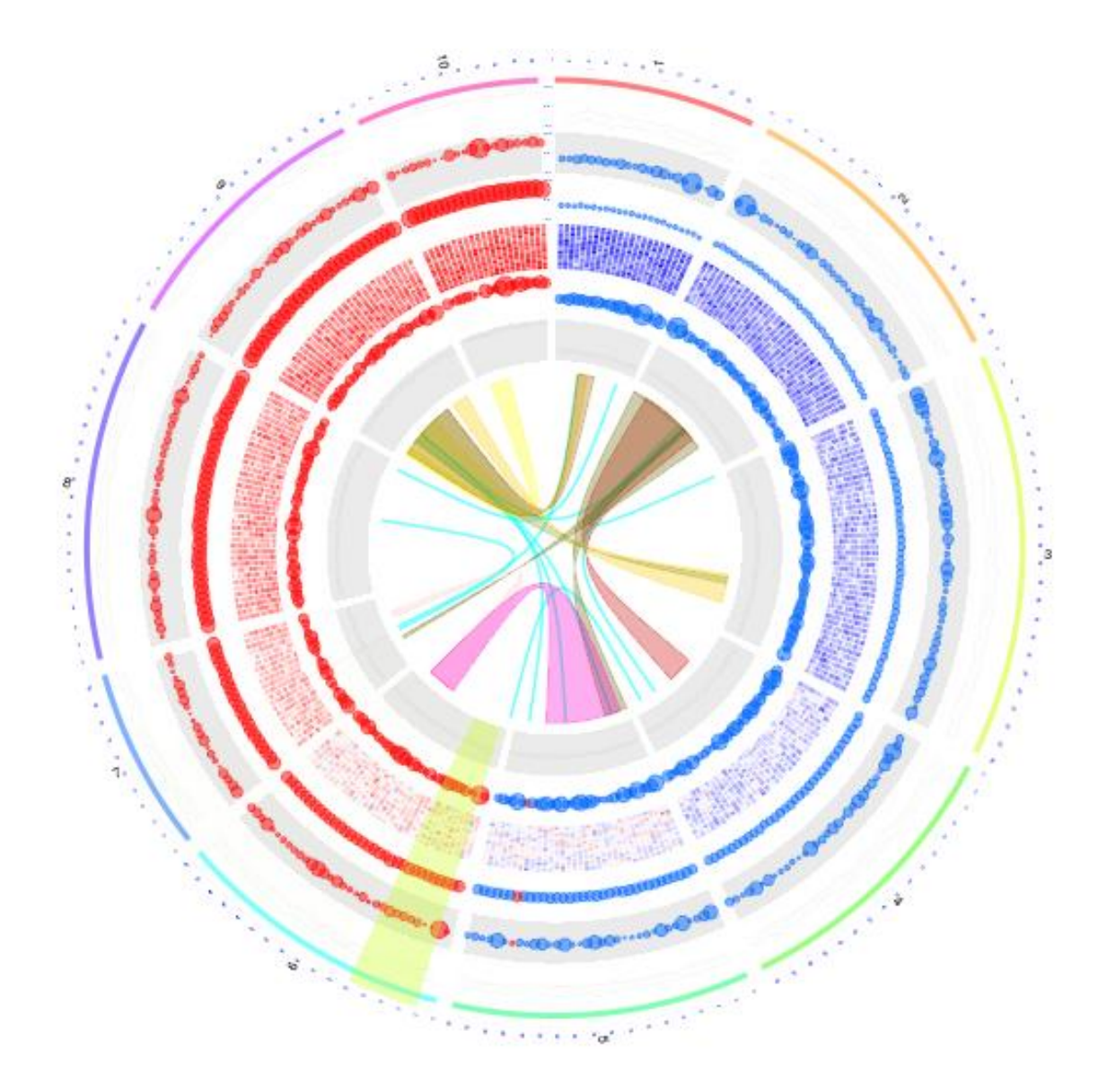

Figure 3

#### <span id="page-14-0"></span>4.2 lables

An example of adding outside label.

```
1 | options (strings As Factors = FALSE);
2 library (OmicCircos);
3
4 \mid data ("TCGA.PAM50 genefu hg18");
5 data ("TCGA.BC.fus");
6 \mid data("TCGA.BC.cnv.2k.60");7 \mid data ("TCGA.BC.gene.exp.2k.60");
8 \mid data ("TCGA.BC.sample60");
9 \mid data("TCGA.BC_Her2_cnv\_exp");10
11 | pvalue \leftarrow -1 * log10 (TCGA.BC_Her2_cnv_exp[,5]);
12 \mid \text{pvalue} \leftarrow \text{cbind}(\text{TCGA.BC_Her2_cnv\_exp}[, c(1:3)], \text{pvalue});13
14 \text{Her2.i} \leftarrow \text{which} (\text{TCGA.BC.sample60}[, 2] == \text{Her2"});15 | Her2.n \leftarrow TCGA.BC.sample60 [ Her2.i , 1 ];
16
17 \vert Her2.j \leftarrow which (colnames (TCGA.BC.cnv.2k.60) %in% Her2.n);
18 \vert cnv \quad \leftarrow TCGA.BC.cnv.2k.60 [, c (1:3, Her2.j)];
19 \vert cnv.m \vert \leftarrow cnv \vert, c(4: ncol(cnv))];
20 cnv.m [ cnv.m > 2] \leftarrow 2;
21 cnv.m [ cnv.m \langle -2] \leftarrow -2;
22 \mid \text{cnv} \leftarrow \text{cbind}(\text{cnv} \lceil, 1:3 \rceil, \text{cnv.m});23
24 | Her2.j \leftarrow which (colnames (TCGA.BC.gene.exp.2k.60) %in% Her2.n);
25 gene.exp \leftarrow TCGA.BC.gene.exp.2k.60 [, c(1:3, Her2.j)];
26 | colors \leftarrow rainbow (10, alpha=0.5);
```

```
1 \mid \textbf{par}(\text{mar}=c(2, 2, 2, 2));
2 \mid \mathbf{plot}(c(1, 800), c(1, 800), \mathbf{type} = \mathbf{m}^{\mathsf{T}}, \mathbf{axes} = F, \mathbf{x} \mid \mathbf{lab} = \mathbf{m}^{\mathsf{T}}, \mathbf{gu} = \mathbf{m}^{\mathsf{T}};3 \mid \text{circos} (\mathbf{R} = 300, \text{ type} = " \text{chr}", \text{ cir} = " \text{hg} 18", \text{ print.chr.lab} = F, W = 4);4 \mid \text{circos} (\textbf{R} = 310, \text{ cir} = \text{"hg18"}, W=20, mapping=TCGA.PAM50_genefu_hg18, type="label", side="
          out", col="black");
5 \vert \text{circos} (\text{R=250}, \text{ cir} = \text{"hg18"}, W=50, mapping=cnv, col.v=4, type="ml3", B=F, col=colors [7],
          \text{cutoff}=0, \text{scale}=T;
6 \mid \text{circos} (\text{R=200}, \text{ cir} = m) \text{kg} \text{18}^m, \text{W=50}, \text{mapping} = \text{gene} \cdot \text{exp} \text{, col.} \text{v} = 4, \text{type} = m \text{13}^m, \text{B=T}, \text{col=colors}[3], cutoff=0, scale=T);
7 \vert \text{circos} (\text{R} = 140, \text{ cir} = \text{"hg18"}, W=50, mapping= pvalue, col.v=4, type=\text{"l"}, B=F, col=colors [1],
             scale=T :
8 \vert circos (\mathbf{R} = 132, cir = "hg18", W=50, mapping=TCGA.BC.fus, type="link", \vert wd=2);
```
This is an example of the inside label.

```
1 \mid \textbf{par}(\text{mar}=c(2, 2, 2, 2));
2 \mid \mathbf{plot}(c(1,800)), c(1,800), type="n", axes=F, xlab="", ylab="", main="");
3 circos (\mathbf{R}=300, type="chr", cir="hg18", col=T, print.chr.lab=F, W=4);
4 \vert circos (\mathbf{R} = 290, cir="hg18", W = 20, mapping=TCGA.PAM50_genefu_hg18, type="label", side="in
        ", col = "blue";
5 \mid \text{circ } (R=310, \text{ cir} = "hg18", W=50, \text{ mapping} = \text{cnv}, \text{col } v = 4, \text{ type} = "ml3", B=T, \text{col} = \text{colors } [7],\text{cutoff}=0, \text{scale}=T);
6 \mid \text{circ } s \text{ (R=150, cir="hg18", W=50, mapping=gene.exp, col.v=4, type="ml3", B=T, col=colors[3], cutoff=0, scale=T);
7 \vert \text{circos} (\textbf{R} = 90, \text{ cir} = \text{m} \text{kg} \text{18}^{\text{m}}), W=50, mapping=pvalue, col.v=4, type="1", B=F, col=colors [1],
          s c a l e = T );
```
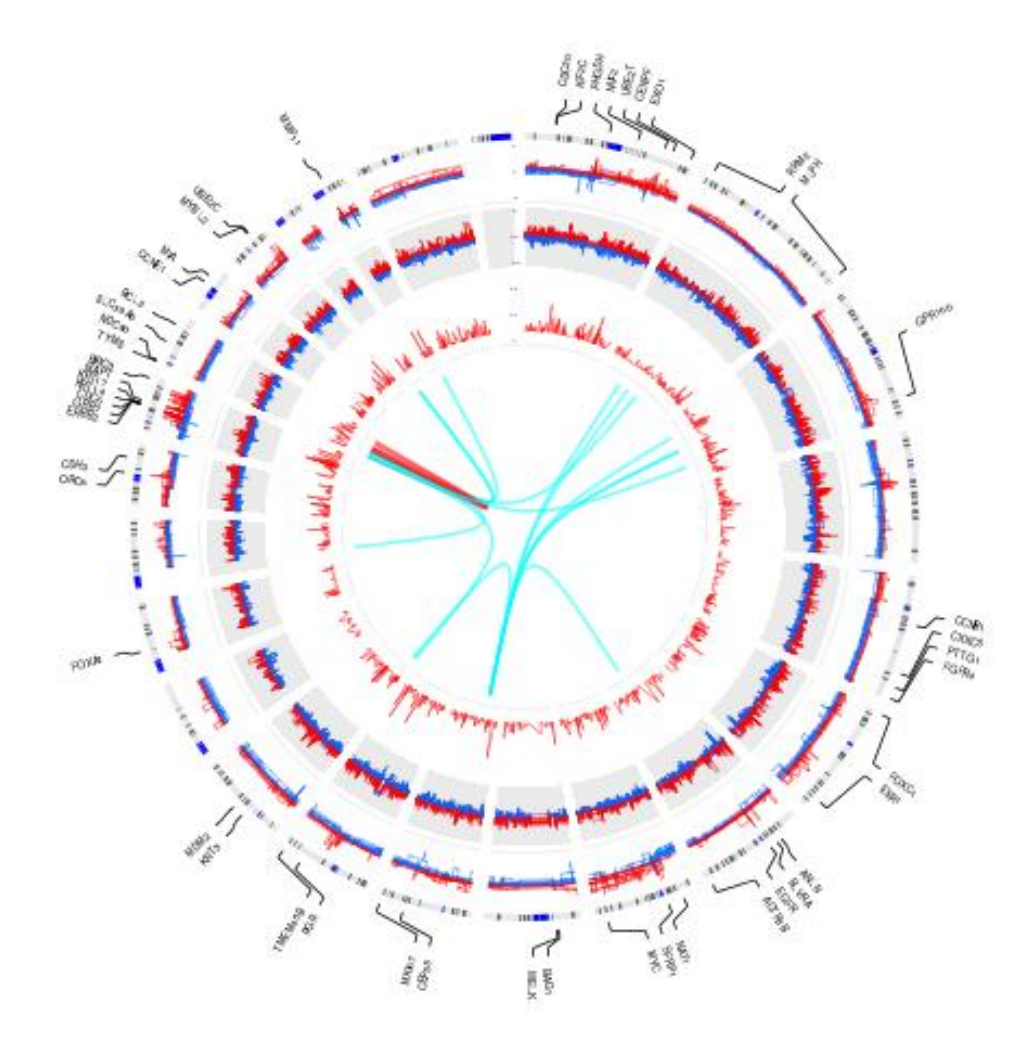

Figure 4

 $8 \vert \text{circos} (\textbf{R}=82, \text{ cir} = "hg18", W=50, mapping=TCGA.BC.fus, type = "link", lwd=2);$ 

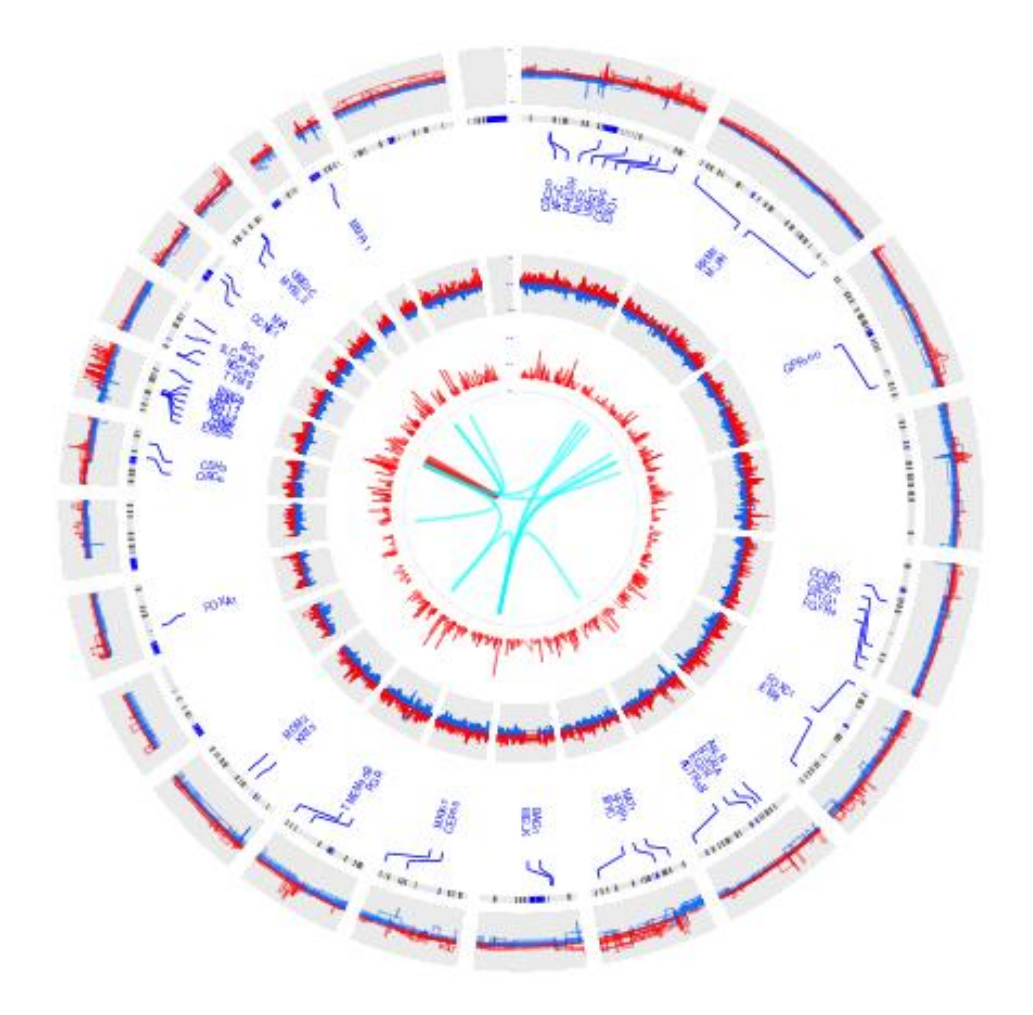

Figure 5

#### <span id="page-18-0"></span>4.3 cluster and heatmap legend

An example of the clustered heatmap with the cluster structure and the color bar.

```
1 | options (strings As Factors = FALSE);
 2 library (OmicCircos);
3
 4 \mid data("TCGA.PAM50\_genefu_hg18");5 data ("TCGA.BC.fus");
6 \mid data("TCGA.BC.cnv.2k.60");7 \mid data ("TCGA.BC.gene.exp.2k.60");
8 data ("TCGA.BC.sample60");
9 \mid data("TCGA.BC_Her2_cnv_exp");10
11 | pvalue ← -1 * log10 (TCGA.BC_Her2_cnv_exp[,5]);
12 | pvalue \leftarrow cbind (TCGA.BC_Her2_cnv_exp[, c(1:3)], pvalue);
13
14 \text{Her2.i} \leftarrow \text{which} (\text{TCGA.BC.sample60}[, 2] == \text{Her2"});15 Her2.n \leftarrow TCGA.BC.sample60 [Her2.i, 1];
16
17 \mid Her2.j \leftarrow which (colnames (TCGA.BC.cnv.2k.60) %in% Her2.n);
18 \vert cnv \quad \leftarrow TCGA.BC.cnv.2k.60 [, c(1:3, Her2.j)];
19 \mid \text{cnv.m} \leftarrow \text{cnv} \left[ \cdot, c \left( 4 : \text{ncol} \left( \text{cnv} \right) \right) \right];20 \vert cnv.m \vert cnv.m > 2] \leftarrow 2;
21 cnv.m [cnv.m < -2] \leftarrow -2;
22 \mid \text{cnv} \leftarrow \text{cbind}(\text{cnv}[, 1:3], \text{cnv.m});23
24 \text{Her2.j } \leftarrow \text{which (columns (TCGA.BC. gene. exp.2k.60) % in% Her2.n);}25 \vert gene.exp \leftarrow TCGA.BC.gene.exp.2k.60 [, c(1:3, Her2.j)];
26
27 | colors \leftarrow rainbow(10, alpha=0.5);
```
 $1 \mid \textbf{par}(\text{mar}=c(2, 2, 2, 2))$ ; 2  $3 \mid \text{plot}(c(1,800), c(1,800), \text{type} = \text{m}, \text{axes}=F, \text{slab} = \text{m}, \text{ylab} = \text{m}, \text{main} = \text{m};$ 4  $5$  circos (R=400, cir="hg18", W=4, type="chr", print.chr.lab=T, scale=T);  $6$  circos ( $R=400$ , cir="hg18",  $W=4$ , type="chr", print.chr.lab=T, scale=T);  $7 \vert \text{circos} (\text{R} = 300, \text{ cir} = \text{"hg18"}$ , W=100, mapping=gene.exp, col.v=4, type="heatmap2", cluster  $=T$ ,  $col.bar=T$ ,  $lwd=0.01$  ;  $8 \vert \text{circos} (\mathbf{R} = 220, \text{ cir} = \text{m} \text{g} 18 \text{°}, \text{W} = 80, \text{mapping} = \text{c} \text{m} \cdot \text{s}$  ,  $v = 4, \text{type} = \text{m} \cdot \text{m} \cdot 3 \text{°}, \text{B} = \text{F}$ ,  $\vert \text{wd} = 1, \text{type} \vert$  $cut of f = 0$ ;  $9 \mid \text{circ } s \text{ (R=140, cir="hgl8", W=80, mapping=p value, col.v=4, type="l", B=T, lwd=1,$  $col=colors [1])$ ; 10 circos  $(R=130, \text{ cir} = "hg18", W=10, \text{mapping} = TCGA.BC.fus, type = "link", lwd=2);$ 

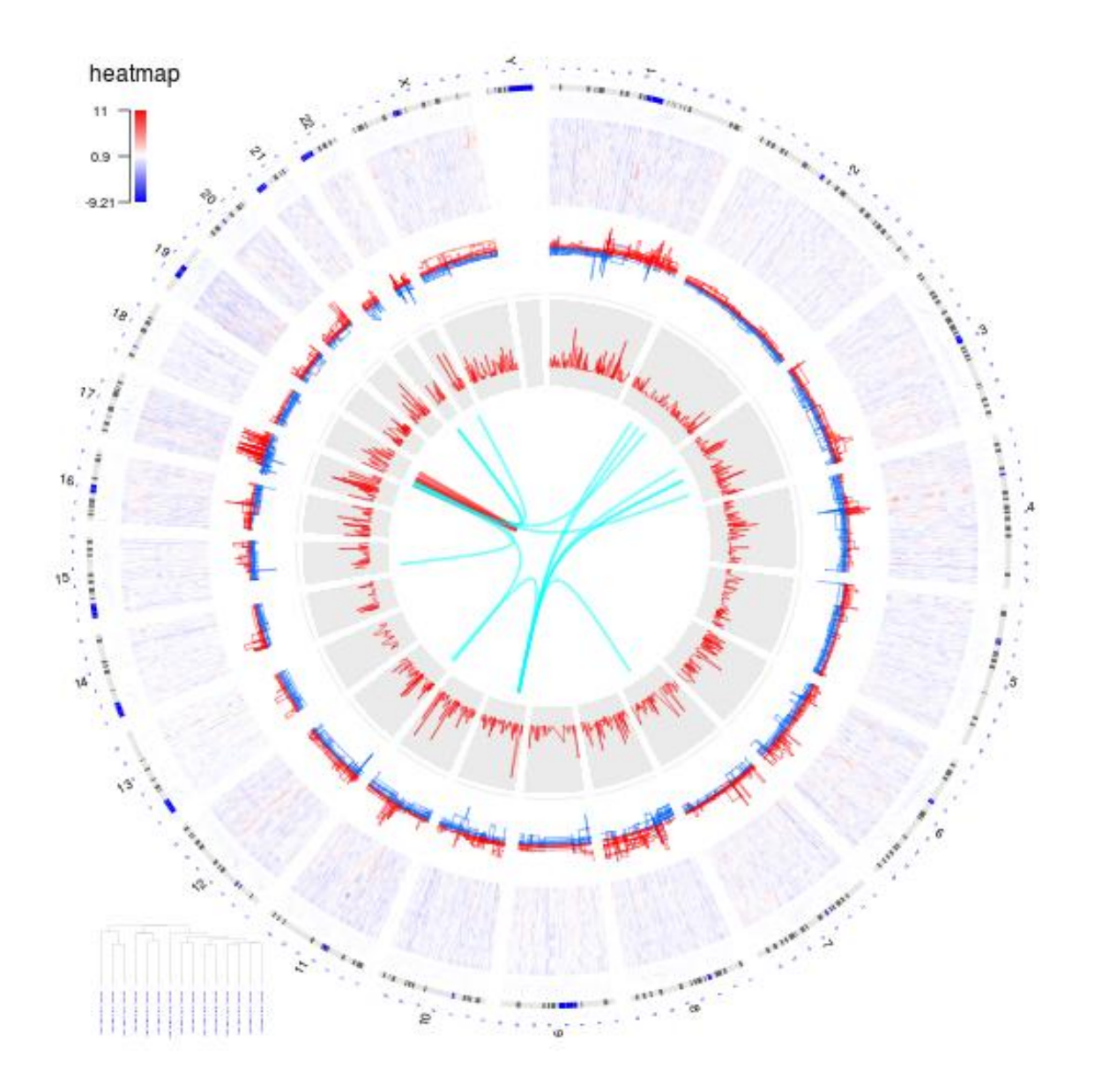

Figure 6

#### <span id="page-20-0"></span>4.4 traditional plotting and OmicCircos

```
1 | options (strings As Factors = FALSE);
2 | library (OmicCircos);
3
 4 \mid \text{data} ("TCGA.BC.fus"):
 5 data ("TCGA.BC.cnv.2k.60");
 6 \mid data("TCGA.BC.gene.exp.2k.60");7 | data("TCGA.BC.sample60");8
9 \mid #\# gene expression data for PCA
10 \text{ exp.m} \leftarrow \text{TCGA.BC. gene.exp.2k.60}[, c(4: ncol(TCGA.BC.gene.exp.2k.60))];
11 cnv \leftarrow TCGA.BC.cnv.2k.60;
12 | type.n \leftarrow unique (TCGA.BC.sample60 [,2]);
13 colors \leftarrow \text{rainbow}(\text{length}(\text{type.n}), \text{alpha=0.5});14
15 ## sub-type colors
16 \mid pc \ a. col \leftarrow rep(NA, nrow(TCGA.BC.sample60));17 \mid \text{for} \text{ (i in 1: length (type.n)) }18 \mid n \leftarrow \text{type.n[i];}19 | n.i \leftarrow \text{which} (\text{TCGA.BC.sample60}[, 2] == n);20 \vert n.n \leftarrow TCGA.BC.sample60 [n.i , 1];
21 g.i \leftarrow which (colnames (exp.m) %in% n.n);
22 \vert p c a . c o l [ g . i ] \leftarrow c olors [ i ];
23 }
24
25 ## run PCA
26 \mid \text{exp.m} \leftarrow \text{na.omit}(\text{exp.m});27 \mid \text{pca.out} \leftarrow \text{proom}(t(\text{exp.m}), \text{scale} = \text{TRUE});28
29 ## subtype cnv
30 \mid \text{cn } v \text{.} i \leftarrow c();
31 for (i \text{ in } 1: length (type.n)}
32 \mid n \leftarrow \text{type.n[i];}33 \mid n.i \leftarrow \text{which} (TCGA.BC.sample60 [ , 2 ] == n ) ;34 \mid n.n \leftarrow TCGA.BC.sample60 [n.i, 1];35 cnv.i \leftarrow which (colnames (cnv) %in% n.n);
36 }
```

```
1 ## PCA is plotting.
2 \mid plot(pca.out$x[, 1]*5, pca.out$x[, 2]*5, pch=19, col=pca.col, main="",
3 \mid cex = 2, xlab = "PC1", ylab = "PC2", ylim = c (-200, 460), xlim = c (-200, 460));
4 | legend (200, 0, c ("Basal", "Her2", "LumA", "LumB"), pch=19, col=colors [c(2, 4, 1, 3)], cex=1,
5 title ="Gene Expression (PCA)", box.col="white");
6
7 \mid # \mid It is going to plot the circos.
8 \vert \text{ circos} (\text{xc}=280, \text{yc}=280, \text{R}=168, \text{cir}="hgl8", W=4, \text{type}="chr", \text{print.chr.lab}=T);9 \mid R.v \leftarrow 135;10 \mid for (i in 1: length (type.n)) {
11 \mid n \leftrightarrow \text{type.n[i];}12 \mid n.i \leftarrow \text{which} (TCGA.BC.sample60[, 2] == n);13 \mid n.n \leftarrow TCGA.BC.sample60 [n.i, 1];14 cnv.i \leftarrow which (colnames (cnv) %in% n.n);
15 cnv.v \leftarrow cnv[, cnv.i];
16 cnv.v [cnv.v > 2] \leftarrow 2;
```

```
17 cnv.v [cnv.v < -2] \leftarrow -2;
18 cnv.m \leftarrow chind (cnv [, c (1:3)], cnv.v);
19 circos (xc=280, yc=280, R=R.v, cir="hg18", W=34, mapping=cnv.m, col.v=4, type="ml3",
          B=F, 1wd=0.5, cutoff=0;
20 R.v \leftarrow R.v - 25;
21 \mid}
22
23 | legend (-80,460, c ("1 Basal", "2 Her2", "3 LumA", "4 LumB", "(center)"), cex=1,
24 title ="CNV (OmicCircos)", box.col="white");
```
It is an example, PCA plotting is at the center of the circos.

```
1 | plot(c(1, 800), c(1, 800), type="n", axes=F, xlab="", ylab="", main="");2
3 \vert \text{legend}(680,800, c("Basal", "Her2", "LumA", "LumB"), pch=19, col=colors [c(2,4,1,3)], cex=0. 5 ,
4 title ="Gene Expression (PCA)", box.col="white");
5
6 | legend (5, 800, c("1 Basal", "2 Her2", "3 LumA", "4 LumB", "(center)"), cex=0.5,7 title ="CNV (OmicCircos)", box.col="white");
8
9 \vert \text{circos} (\text{xc}=400, \text{yc}=400, \text{R}=390, \text{cir} = \text{"hgl8"}, W=4, type="chr", print.chr.lab=T, scale=T);
10 \mid R.v \leftarrow 330;
11 \vert for (i in 1: length (type.n)) {
12 \mid n \leftrightarrow \text{type.n[i]};13 \mid n.i \leftarrow \text{which} (TCGA.BC.sample60[, 2] == n);14 \mid n.n \leftarrow TCGA.BC.sample60 [n.i, 1];15 cnv.i \leftarrow which (colnames (cnv) %in% n.n);
16 cnv.v \leftarrow cnv [, cnv.i];
17 \mid \text{cn } v \cdot v \text{ [cn } v \cdot v > 2 \mid \leftarrow 2;18 cnv.v [cnv.v < -2] \leftarrow -2;
19 cnv.m \leftarrow cbind (cnv [, c (1:3)], cnv.v);
20 circos (xc = 400, yc = 400, R = R.v, cir = "hg18", W = 60, mapping = env.m, col.v = 4, type="ml3",
            B=F, 1wd=1, cutoff=0, scale=T;
21 | R.v \leftarrow R.v -60;
22 }
23
24 | points (pca.out x \mid 1 \mid *3.6 + 400, pca.out x \mid .2 \mid *3.6 + 400, pch = 19, col = pca.col, cex = 2;
```
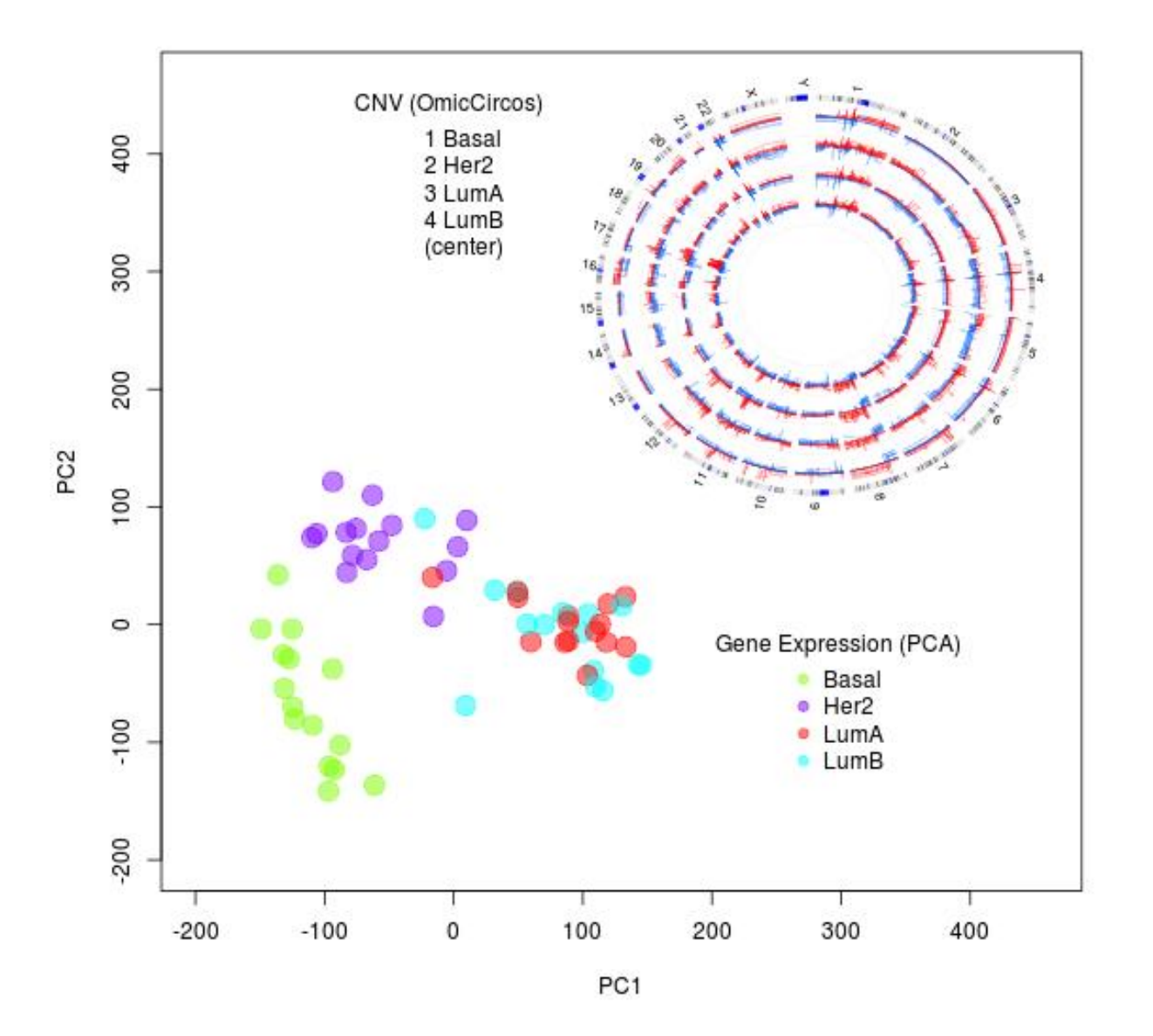

Figure 7

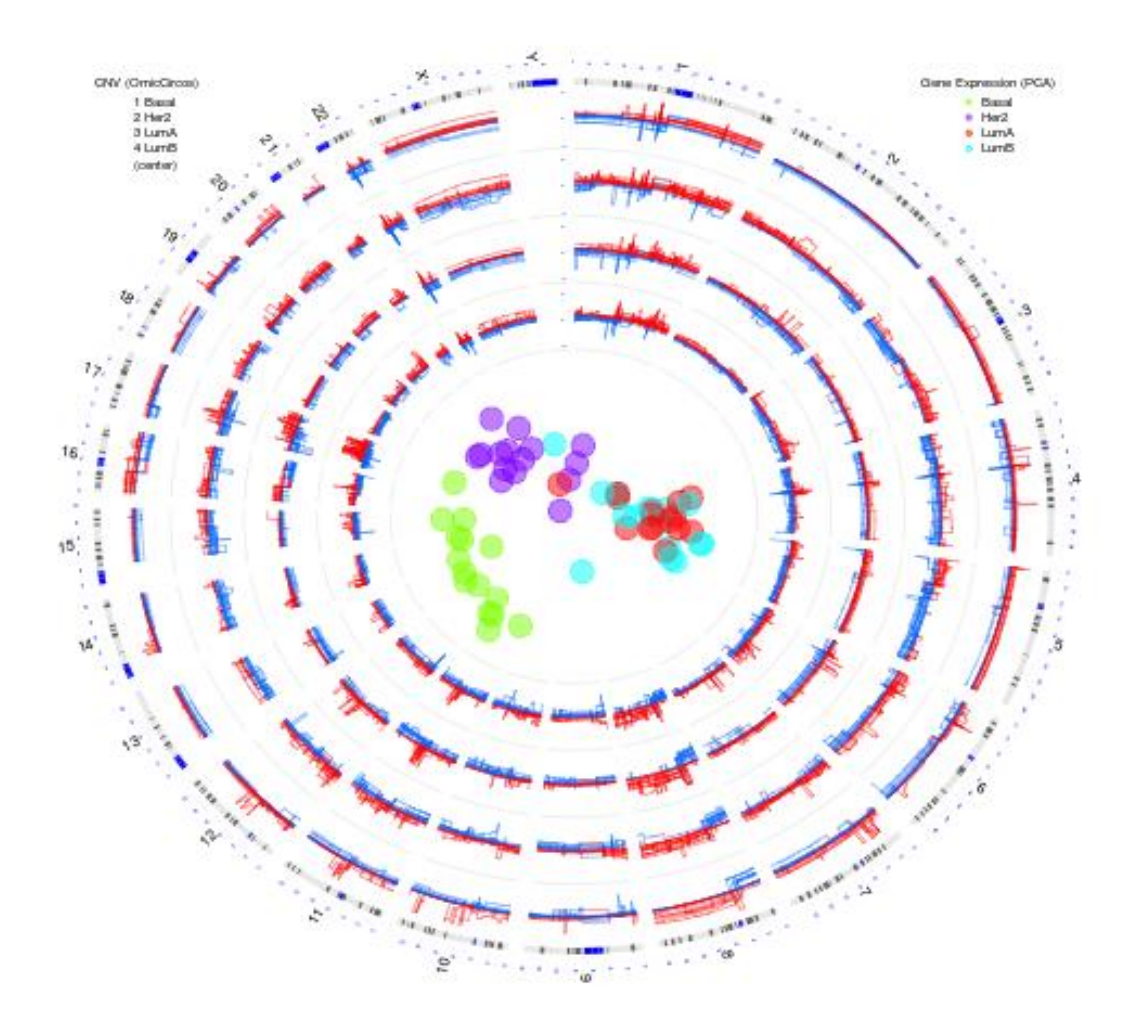

Figure 8

#### <span id="page-24-0"></span>4.5 zoom

```
1 | options (strings As Factors = FALSE);
2 library (OmicCircos);
3
 4 \mid data ("TCGA.PAM50_genefu_hg18");
 5 data ("TCGA.BC.fus");
 6 \mid data("TCGA.BC.cnv.2k.60");7 \mid data ("TCGA.BC.gene.exp.2k.60");
 8 \mid data ("TCGA.BC.sample60");
9 \mid data("TCGA.BC_Her2_cnv_exp");10 data ("TCGA.PAM50 genefu hg18");
11
12 \mid \text{pvalue} \leftarrow -1 * \text{log10} (\text{TCGA.BC_Her2_cnv\_exp[, 5]});13 | p v a lue \leftarrow c bind (TCGA.BC_Her2_cnv_exp [, c (1:3)], p v a lue );
14
15 \text{Her2.i} \leftarrow \text{which} (\text{TCGA.BC.sample60}[, 2] == \text{"Her2"});16 Her2.n \leftarrow TCGA.BC.sample60 [Her2.i, 1];
17
18 \mid Her2.j \leftarrow which (colnames (TCGA.BC.cnv.2k.60) %in% Her2.n);
19 \vert cnv \quad \leftarrow TCGA.BC.cnv.2k.60 [, c (1:3, Her2.j)];
20 \mid \text{cnv.m} \leftarrow \text{cnv} \left[ \cdot, \text{c} \left( 4 : \text{ncol} \left( \text{cnv} \right) \right) \right];21 \vert cnv.m \vert cnv.m > 2] \vert + 2;
22 \mid \text{cnv.m} \mid \text{cnv.m} \leq -2 \mid \leftarrow -2;23 \mid \text{cnv} \leftarrow \text{cbind}(\text{cnv} \lceil, 1:3 \rceil, \text{cnv.m});24
25 \vert gene.exp \leftarrow TCGA.BC.gene.exp.2k.60 [, c (1:3, Her2.j)];
26
27 \mid \text{colors} \leftarrow \text{rainbow}(10, \text{ alpha}=0.5);
```

```
1 \mid \textbf{par}(\text{mar}=c(2, 2, 2, 2));
2
 3 \mid \mathbf{plot}(c(1, 800), c(1, 800), \mathbf{type} = \mathbf{m}^{\mathsf{T}}, \mathbf{axes} = F, \mathbf{x} \mid \mathbf{lab} = \mathbf{m}^{\mathsf{T}}, \mathbf{gu} = \mathbf{m}^{\mathsf{T}};4 \mid # In figure 7, the chromosome 1 to chromosome 22 are going to be plotted from the
         angle 0 (12 Oclock)
 5 \mid # to 180 degree (6 Oclock).
 6 \mid \text{zoom} \leftarrow c(1, 22, 939245.5, 154143883, 0, 180);7 | \text{circ } s (R=400, \text{ cir} = "hg18", W=4, \text{ type} = " \text{chr}", \text{print.chr.lab} = T, \text{ scale} = T, \text{zoom} = \text{zoom}8 \vert \text{circos}(\mathbf{R} = 300, \text{ cir} = \ln 18 \text{ m}, \text{W} = 100, \text{ mapping} = \text{gene}.\text{exp}, \text{col.} \text{v} = 4, type = "heatmap 2", cluster =
         T, col.bar=T, col.bar.po = "bottomright", lwd=0.01, zoom=zoom);9 \mid \text{circos (R=220, cir="hgl8", W=80, mapping=env, col.v=4, type="ml3", B=F, lwd=1,cutoff=0, zoom=zoom);
10 circos (\mathbf{R} = 140, \text{ cir} = \text{mgh18}, \text{W} = 80, \text{mapping} = \text{pvalue}, \text{col.} \text{v} = 4, \text{type} = \text{mly.} \text{B} = \text{T}, lwd = 1,
         col=colors [1], zoom=zoom);11 circos (R=130, \text{ cir} = "hg18", W=10, mapping=TCGA.BC.fus, type="link", lwd=2, zoom=zoom);12
13 \mid # zoom in links by using the hightlight functions
14 \mid # \; highlight15 | the . c o l 1 = rainbow (10, \text{ alpha}=0.5) [1];
16
17 \# The highline region is radium from 140 to 400 and from position 282412.5 to
         133770314.5 in chromosome 11.
18 \text{ high light } \leftarrow \text{ c (140, 400, 11, 282412.5, 11, 133770314.5, the. coll }, the.coll);
19 circos (R=110, \text{ cir} = "hg18", W=40, mapping=highlight, type = "hl", lwd=2, zoom=zoom);20 | the . c o 12 = \text{rainbow}(10, \text{ alpha}=0.5) [6];
```

```
21 \mid highlight \leftarrow c(140, 400, 17, 739525, 17, 78385909, \text{ the.col2 }, the.col2 ;
22 \mid \text{circos} (\mathbf{R} = 110, \text{ cir} = "hg18", W = 40, mapping = highlight, type = "hl", lwd = 2, zoom = zoom);23 ## highlight link
24 \mid \text{highlight-link1} \leftarrow c (400, 400, 140, 376.8544, 384.0021, 450, 540.5);25 circos (cir="hg18", mapping=highlight.link1, type="highlight.link", col=the.col1, lwd
         = 1 ) ;
26 \mid \text{highlight-link2} \leftarrow c(400, 400, 140, 419.1154, 423.3032, 543, 627);27 circos (cir="hg18", mapping=highlight.link2, type="highlight.link", col=the.col2, lwd
         = 1 );
28
29 # The chromosome 11 region is going plotting from 180 (6 Oclock) to 270 degree (9
        Oclock).
30 \text{ zoom} \leftarrow c(11, 11, 282412.5, 133770314.5, 180, 270);31 \vert circos (\mathbf{R} = 400, cir="hg18", W = 4, type="chr", print.chr.lab=T, scale=T, zoom=zoom);
32 \vert \text{circos} (\mathbf{R} = 300, \text{ cir} = \text{m} \text{g} 18 \text{ m}, \text{W} = 100, \text{mapping} = \text{gene}.\text{exp}, \text{col.v} = 4, \text{type} = \text{heatmap} 2 \text{ m}, \text{cluster} = \text{cm} \text{g} 18 \text{ m}T, 1wd=0.01, zoom=zoom);
33 \mid \text{circos (R=220, cir="hgl8", W=80, mapping=cnv, col.v=4, type="m13", B=F, lwd=1,cut of f = 0, zoom=zoom);
34 \mid \text{circos (R=140, cir="hgl8", W=80, mapping=pvalue, col.v=4, type="1", B=T, lwd=1,col=colors [1], zoom=zoom);
35
36 # The chromosome 17 region is going plotting from 180 (6 Oclock) to 270 degree (9
        Oclock).
37
38 \mid g e n e . n a m e s \leftarrow c ("ERBB2", "CDC6");
39 | PAM50.17 \leftarrow which ( TCGA.PAM50_genefu_hg18 [ , 3 ] = = gene.names ) ;
40 TCGA.PAM50 \leftarrow TCGA.PAM50_genefu_hg18 [PAM50.17,];
41
42 \# zoom in chromosome 17
43 \mid \text{zoom} \leftarrow c(17, 17, 739525, 78385909, 274, 356);44 | \text{circos} (\textbf{R} = 400, \text{cir} = "hg18", W = 4, \text{type} = "chr", print.chr.lab = T, scale = T, zoom = zoom);45 \mid \text{circos}(\mathbf{R} = 300, \text{ cir} = \text{mg18}^{\text{m}}), W = 100, \text{ mapping} = \text{gene} \cdot \text{exp}, \text{col.} \text{v} = 4, \text{ type} = \text{heatmap2}^{\text{m}}, cluster =
        T, 1wd=0.01, zoom=zoom;
46 circos (R=220, \text{ cir} = \text{"hgl8"}, W=80, \text{ mapping} = \text{cnv}, \text{col.v}=4, \text{ type} = \text{"m13"}, B=F, \text{lwd}=1,
         cut of f = 0, zoom=zoom);
47 \vert circos (\mathbf{R} = 140, cir="hg18", W = 80, mapping=pvalue, col.v=4, type="1", B=T, lwd=1,
         col=colors [1], zoom=zoom);48 \vert circos (R=410, cir="hg18", W=40, mapping=TCGA.PAM50, type="label", side="out", col="
         blue ", zoom=zoom);
```
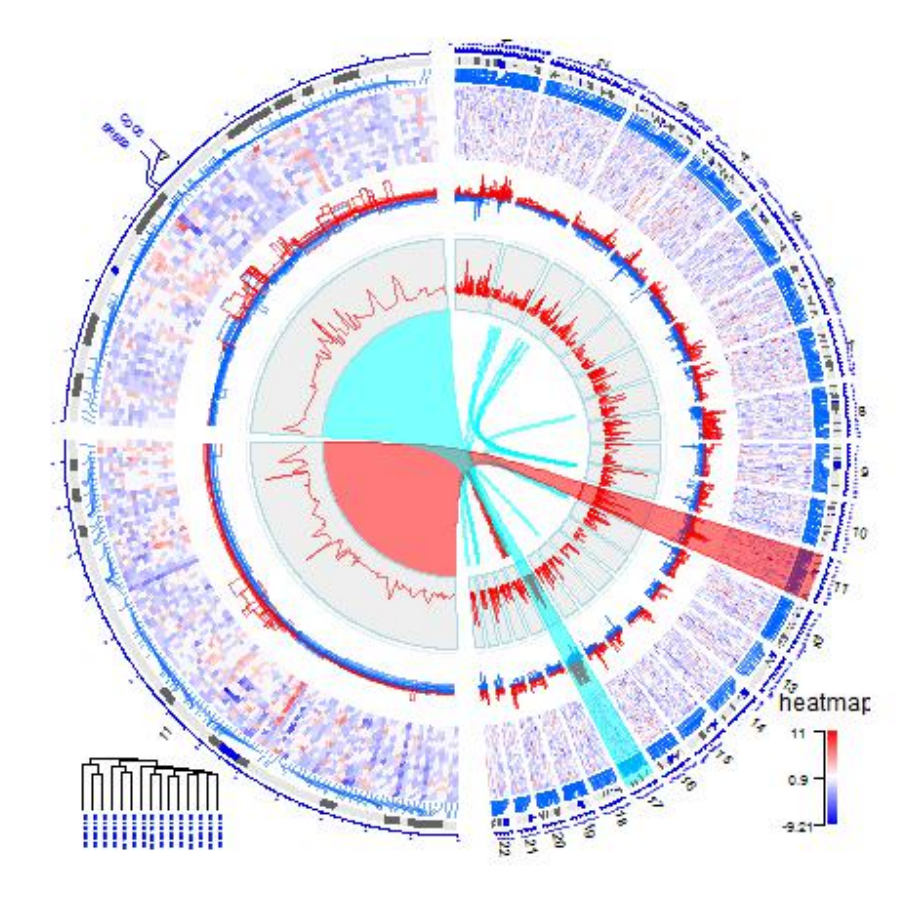

Figure 9